# **Gerber Viewer**

### **Table of Contents**

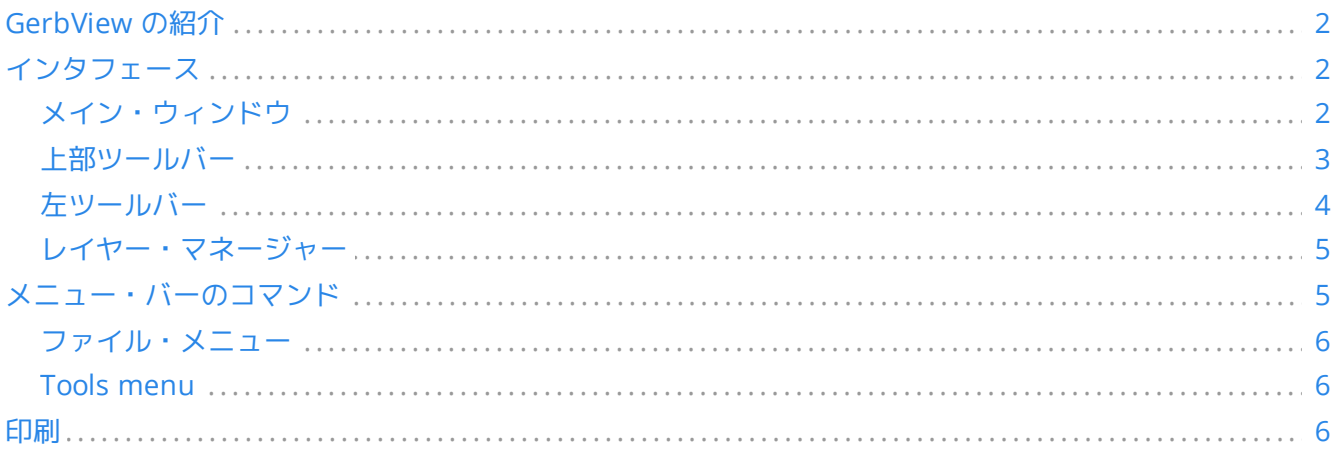

リファレンス・マニュアル

#### 著作権

This document is Copyright © 2010-2021 by its contributors as listed below. You may distribute it and/or modify it under the terms of either the GNU General Public License (<https://www.gnu.org/licenses/gpl.html>), version 3 or later, or the Creative Commons Attribution License (<https://creativecommons.org/licenses/by/3.0/>), version 3.0 or later.

```
このガイドの中のすべての商標は、正当な所有者に帰属します。
```
#### 貢献者

The KiCad Team.

#### 翻訳

murakou <murakou AT jp3cyc.jp>, 2018. starfort <starfort AT nifty.com>, 2017-2018. kinichiro <kinichiro.inoguchi AT gmail.com>, 2015. Norio Suzuki <nosuzuki AT postcard.st>, 2015. yoneken <yoneken AT kicad.jp>, 2011-2015.

#### フィードバック

The KiCad project welcomes feedback, bug reports, and suggestions related to the software or its documentation. For more information on how to sumbit feedback or report an issue, please see the instructions at <https://www.kicad.org/help/report-an-issue/>

## <span id="page-1-0"></span>**GerbView** の紹介

GerbView は、ガーバー・ファイル (RS 274 X フォーマット) と Excellon ドリル・ファイルのビューアです。同時 に32個までのファイルを表示することができます。

ガーバー・ファイル形式についてのより詳しい情報は次の資料をご参照下さい。 the Gerber File Format Specification [ドリル・ファイル・フォーマットについての詳細は以下のサイトで見つけることができます。](http://www.ucamco.com/files/downloads/file/81/the_gerber_file_format_specification.pdf) http://web.archive.org/web/20071030075236/http://www.excellon.com/manuals/program.htm[the Excellon format description]

## <span id="page-1-1"></span>インタフェース

### <span id="page-1-2"></span>メイン・ウィンドウ

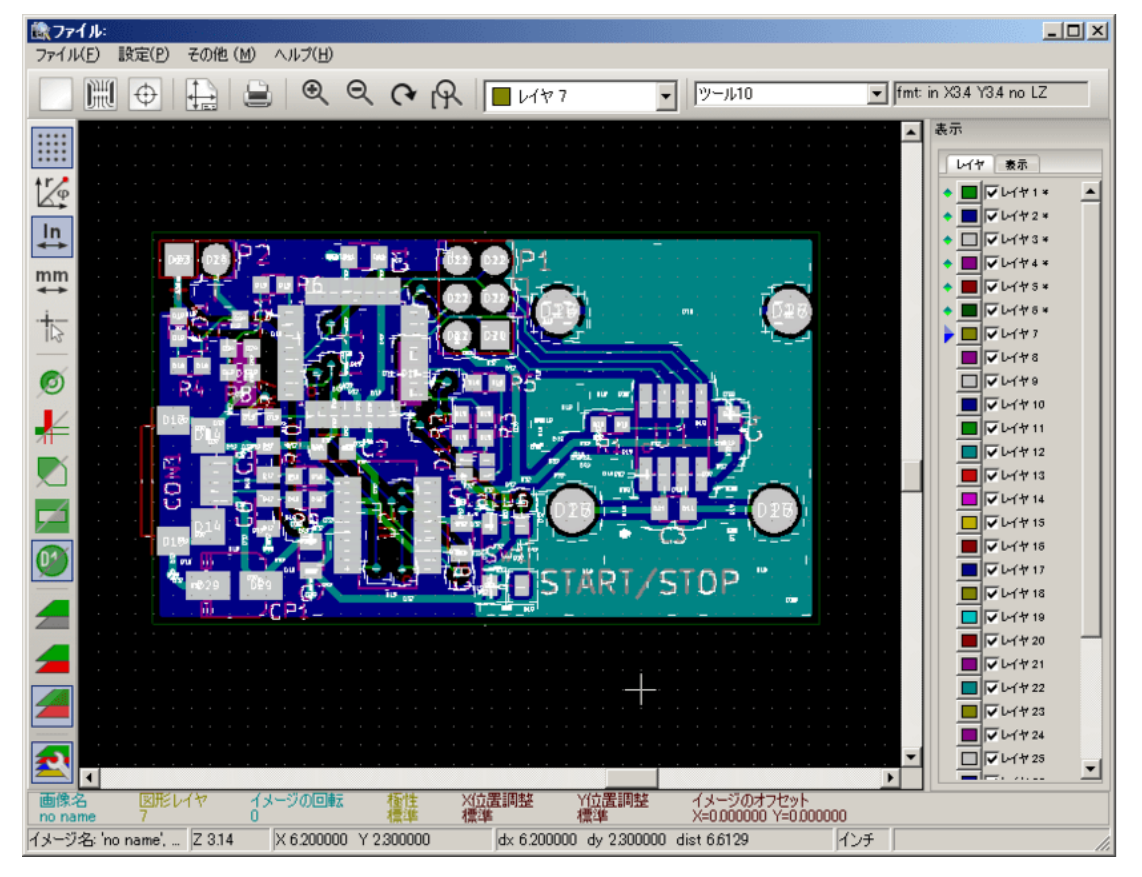

<span id="page-2-0"></span>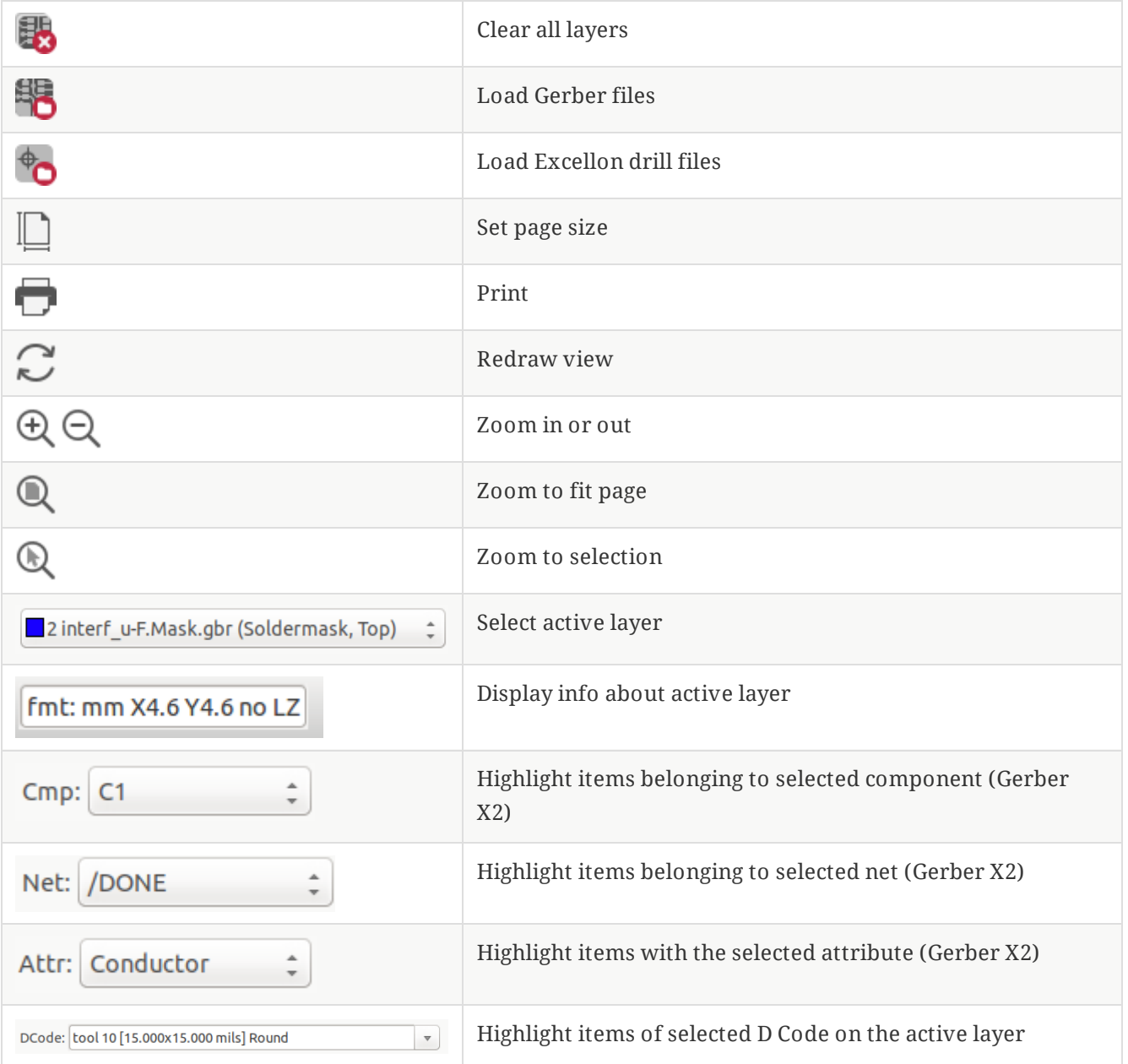

## <span id="page-3-0"></span>左ツールバー

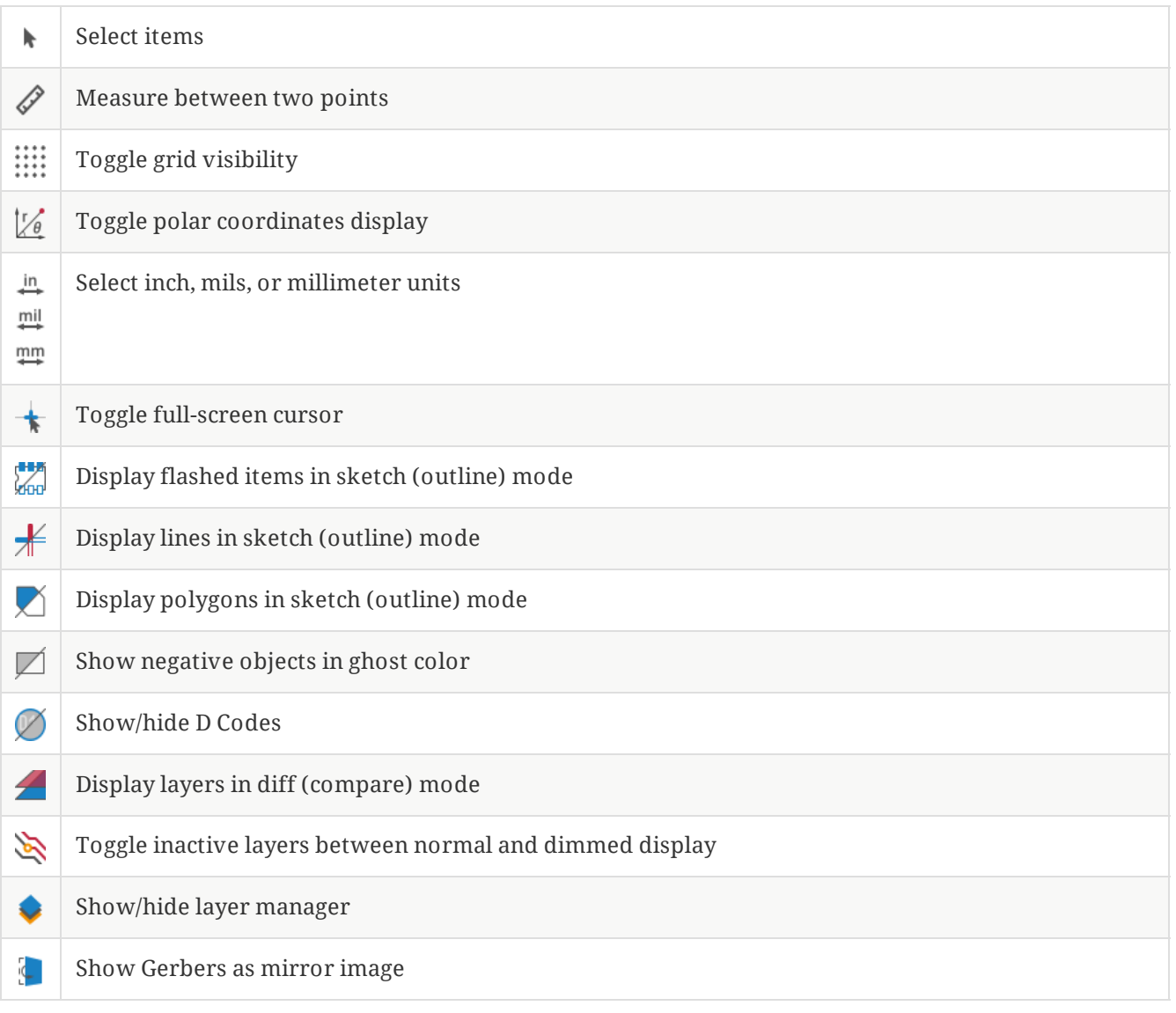

### <span id="page-4-0"></span>レイヤー・マネージャー

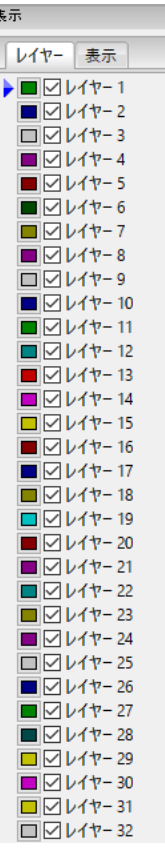

レイヤー・マネージャーは全レイヤーの可視性を制御します。アクティブ・レイヤーは矢印で示され、各レイヤー はチェック・ボックスで表示または非表示に設定できます。

マウス・ボタンの割当て:

- 左クリック: アクティブ・レイヤーを選択
- 右クリック:表示/非表示/ソートのレイヤー・オプション・メニューを表示
- 中クリックまたはダブル・クリック (色見本上): レイヤー色を選択

レイヤー・タブはレイヤーの表示・非表示、読み込んだすべてのガーバーおよびドリル・レイヤーの色を変更する ことができます。 アイテム・タブはカラー、グリッドの表示、Dコード、ネガのオブジェクトの操作ができます。

## <span id="page-4-1"></span>メニュー・バーのコマンド

<span id="page-5-0"></span>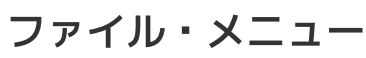

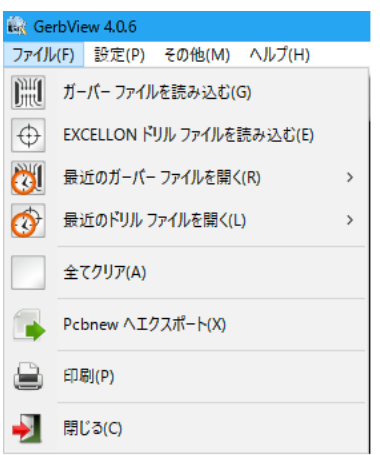

**Export to PCB Editor** is a limited capability to export Gerber files into a KiCad PCB. The final result  $\bullet$ depends on what features of the RS-274X format are used in the original Gerber files: rasterized items cannot be converted (typically negative objects), flashed items are converted to vias, lines are converted to track segments (or graphic lines for non-copper layers).

### <span id="page-5-1"></span>**Tools menu**

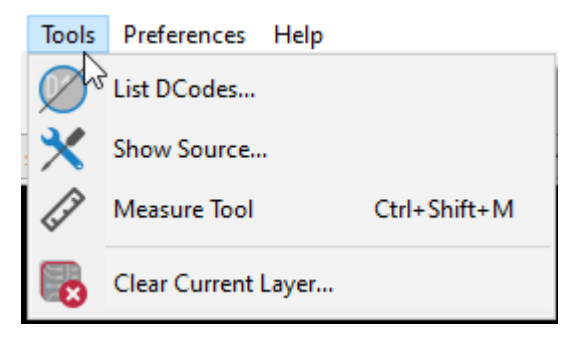

- **D**コード・リスト は全レイヤーのDコード情報を表示します。
- **Show Source** displays the Gerber file contents of the active layer in a text editor.  $\bullet$
- **Measure Tool** allows measuring the distance between two points.
- 現在のレイヤーをクリア はアクティブ・レイヤーの内容を消去します。

## <span id="page-5-2"></span>印刷

To print layers, use the icon or the **File → Print** menu.

Be sure items are inside the printable area. Use  $\boxed{\phantom{\cdot}}$  to select a suitable page format.

**CAUTION** 多くのフォト・プロッターは、殆どのプリンターで使用される用紙サイズより遥かに大きな広 いプロット・エリアをサポートしていることに注意して下さい。もしかすると、全てのレイヤ ーを移動することが必要になるかも知れません。